## **Transceiver-Fernsteuerung mit TeamViewer**

Die Fernsteuerung von Transceivern, läuft immer nach dem gleichen Schema ab. Der Transceiver muß mit dem heimischen Netzwerk-Router verbunden werden, damit er anschließend von allen PCs im Heimnetzwerk erreicht werden kann. Hat der Transceiver schon einen Server mit eingebaut, wie z.B. der IC-705 oder SunSDR2, verläuft die Installation noch relativ einfach und schnell. Besitzt der Transceiver jedoch keinen Server - und das ist leider der Regelfall - muß zusätzlich ein PC oder Raspberry Pi3/4 als Server agieren, was die Installation erschwert. Soll der Transceiver auch aus dem Internet ferngesteuert werden, benötigt der Router eine Port-Weiterleitung, eine dynamische DNS und die Firewall muß den externen Zugriff gestatten. Das alles verkompliziert die Installation einer Remote-Control Software dermaßen, dass viele OMs ihre Installation spätestens an dieser Stelle aufgeben. Es gibt aber auch einen einfacheren Weg, einen Transceiver im Heimnetz und Internet fernzusteuern, mit dem Programm "TeamViewer".

## **TeamViewer**

TeamViewer spiegelt den Bildschirm eines PCs auf den Bildschirm eines anderen PCs, der sich im Heimnetz oder im Internet befindet. So läßt sich z.B. der Bildschirm des Heim-PC **(Bild 1)** weltweit auf den Bildschirm eines anderen, externen PCs (hier Fern-PC) projizieren und von dort aus bedienen. Eben so, als würde man zuhause vor dem Heim-PC sitzen. Öffnet man auf dem gespiegelten Bildschirm des Fern-PCs irgendeine Software, wie z.B. RS-BA1, ExpertSDR2, Wfview, RigPi, KiwiSDR u.a.m., wird diese in Wirklichkeit am Heim-PC gestartet und kann über den Fern-PC bedient werden. Eine Port-Weiterleitung und DynDNS am Router sind nicht mehr erforderlich. Selbst die Firewall spricht nicht mehr an, weil die Signale an ihr vorbei geleitet werden.

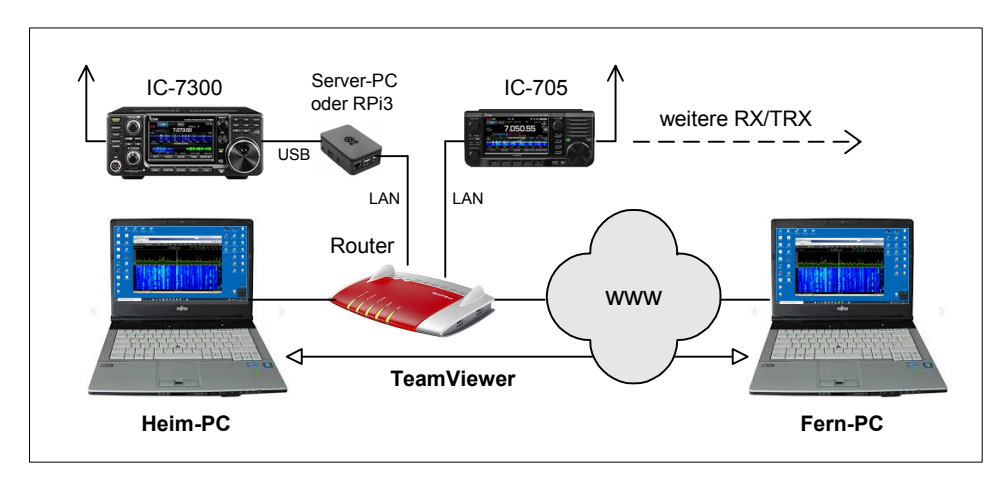

**Bild 1: Remote Control mit TeamViewer**

## **Installation**

Das Programm TeamViewer von https://www.teamviewer.com/de/ herunterladen und auf beiden PCs installieren. Die Software starten und ein Konto mit Name, eMail und Passwort erstellen (private Nutzung einstellen!). Die Daten werden anschließend von TeamViewer per eMail bestätigt.

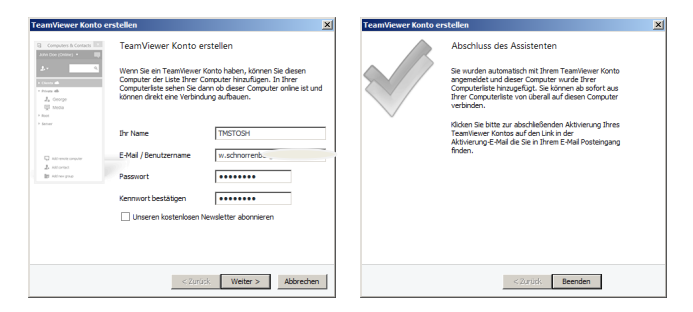

**Bild 2: TeamViewer Konto erstellen** 

Nach erneutem Start von TeamViewer, öffnet sich auf beiden PCs das Display "Fernsteuerung", mit den von TeamViewer zugewiesenen ID-Adressen und Passwörtern **(Bild 3)**, für den Heim-PC (links) und den Fern-PC (rechts).

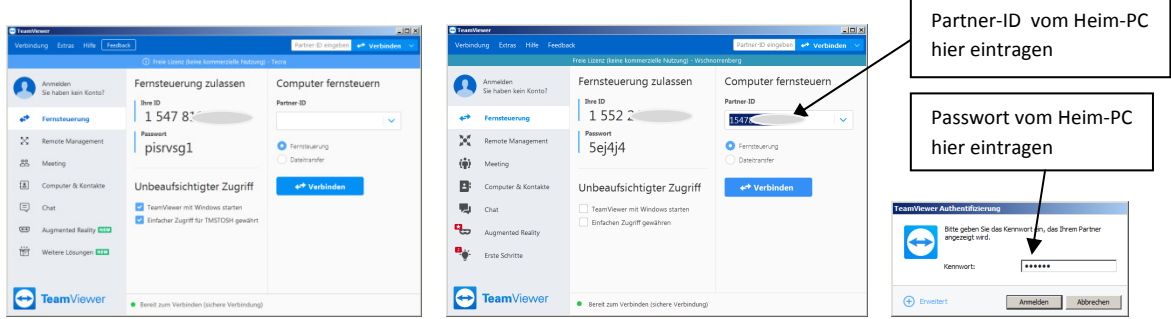

**Bild 3: Verbinden von Heim-PC (links) mit Fern-PC (rechts**)

Damit der Heim-PC vom externen PC erkannt wird, wird unter "Computer fernsteueren" die "Partner ID" und das "Kennwort" (Passwort) des Heim-PCs eingetragen. Nach Klick auf "Verbinden" öffnet sich der Heim-PC am Bildschirm des Fern-PC **(Bild 4, links**) und zeigt alles an, was sich gerade auf seinem Bildschirm befindet. Am Rand des Bildschirms erkennt man z.B. eine ganze Sammlung von Remote-Control Softwares. Im gespiegelten Bildschirm des Heim-PCs läßt sich anschließend jedes beliebige Programm starten und betreiben, wie z.B. die Remote-Software "wfview" (1) mit einem IC-705 **(Bild 4, rechts)**.

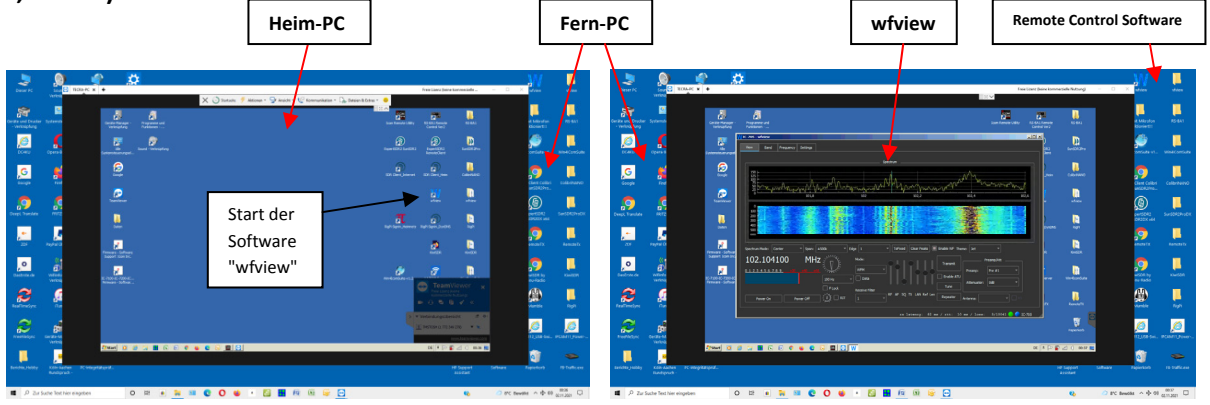

**Bild 4: Spiegelung des Heim-PCs (links) und das gestartetes Programm "wfview" mit IC-705 (rechts)**

**Bilder 5 bis 8** zeigen verschiedene Remote-Control Programme, die über TeamViewer gestartet und am Fern-PC betrieben wurden. Win4Icom und RS-BA1 mit IC-7300, ExpertSDR2 mit SunSDR2 und Wfview mit IC-705. Die gespiegelten Programme lassen sich am Fern-PC in allen Funktionen genau so einstellen, wie bei einer direkten Bedienung am Heim-PC. Der Ton wird mit übertragen.

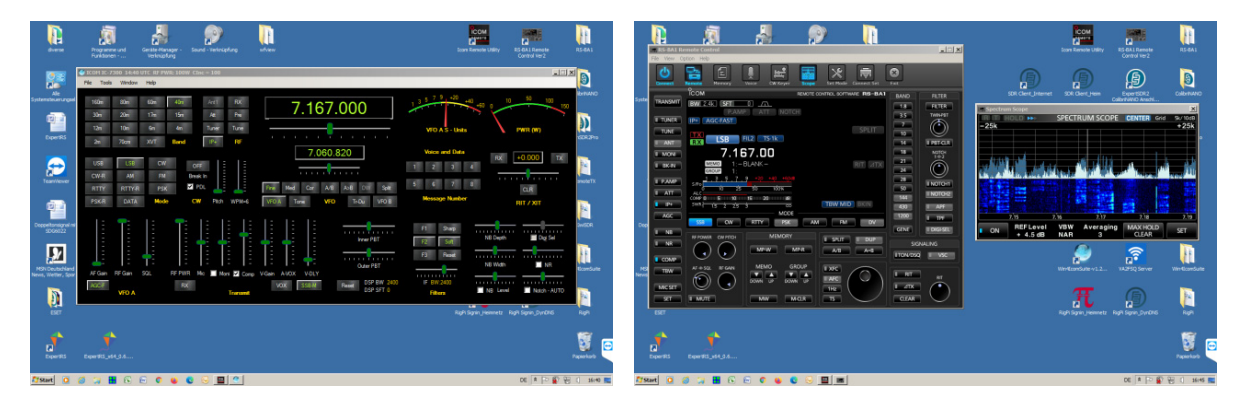

**Bild 5: Win4Icom am IC-7300 Bild 6: RS-BA1 am IC-7300** 

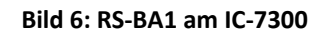

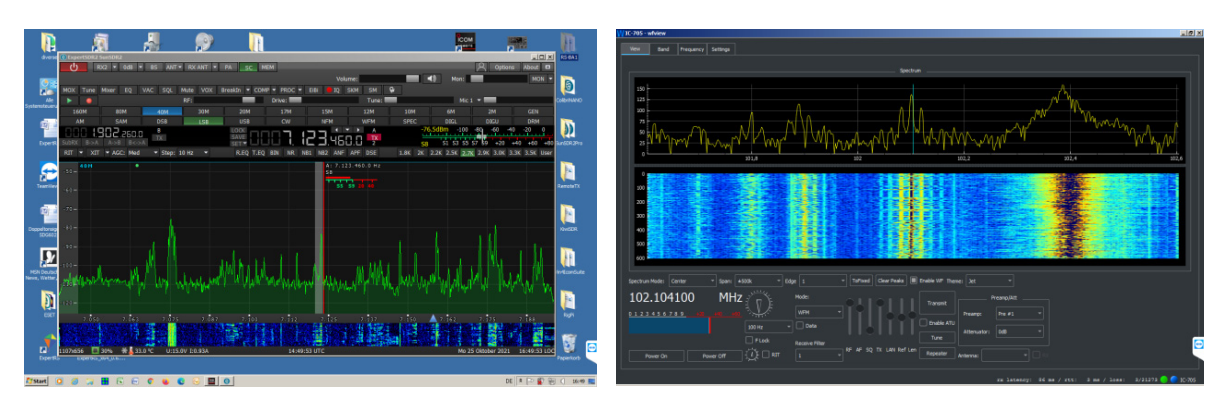

Bild 7: ExpertSDR2 am SunSDR2 Bild 8: wfview am IC-705

Zusätzlich funktioniert die Fernbedienung auch über Smartphones und Tablets, egal von welchem Hersteller. Hierzu die "App" TeamViewer installieren und die Registrierung läuft ähnlich ab, wie zuvor beim PC. Wer also von unterwegs mal seinen TRX über sein Smartphone starten möchte, egal aus welcher Entfernung, mit TeamViewer kein Problem.

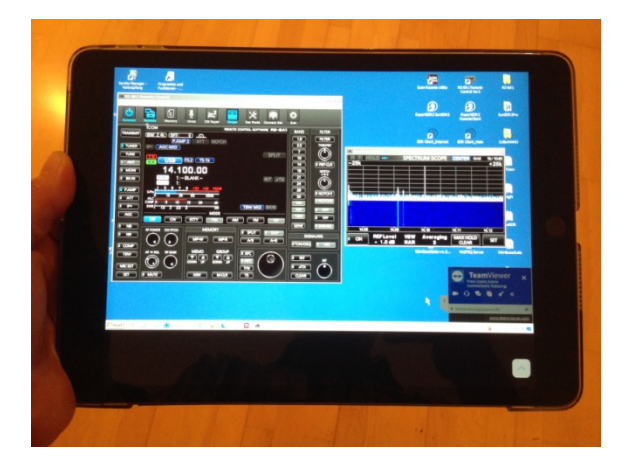

**Bild 9: Etwas sehr ungewöhnliches ... die Software ICOM RS-BA1 läuft auf einem Tablet (?!)** 

## **Zusammenfassung**

Vorteile:

- Relativ einfache Installation zur Fernsteuerung von Receivern und Transceivern
- Alle Radios müssen lediglich mit dem Heimnetz (Router) zuhause verbunden sein
- Port-Weiterleitung, DynDNS oder VPN sind nicht mehr erforderlich
- Fernsteuerung funktioniert lokal als auch im Internet (weltweit)
- Fernsteuerung auch über Smartphones/Tablets möglich

Nachteile:

- Latenzzeit von bis zu einigen 100mS möglich, da relativ große Datenmenge übertragen wird
- Bedienung über Smartphone und Tablet ist etwas kniffelig. Bei meinem iPad verwende ich deswegen eine Bluetooth-Mouse. Am besten ist die Bedienung über ein PC/Notebook.
- Transmitter-Betrieb ist nicht möglich. Der Sender kann zwar hochgetastet werden, aber das Mikrofonsignal wird nicht zurück übertragen. Als Lösung könnte man Skype verwenden.

Werner Schnorrenberg DC4KU dc4ku@darc.de

(1) Wfview, Fernsteuerung für Icom-Transceiver CQ-DL 03/2022